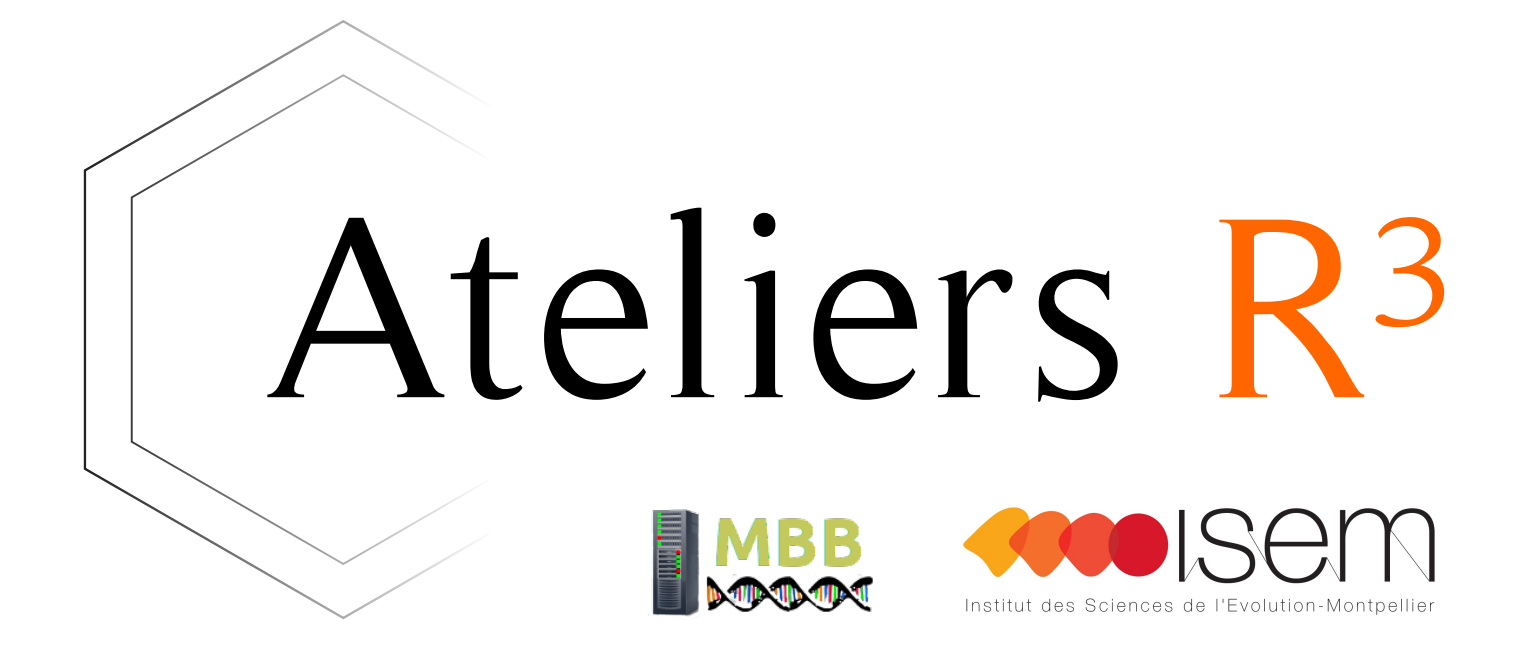

### Session 4 - Faire des graphiques avec ggplot2

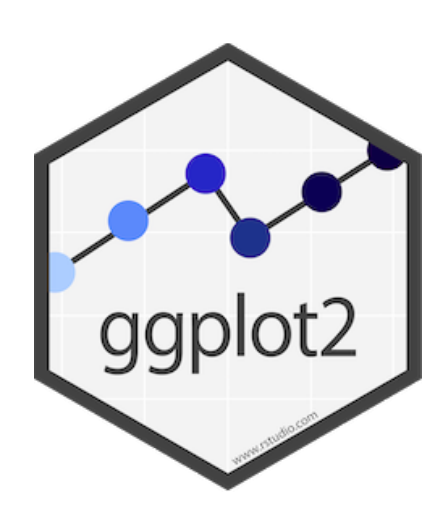

# depuis 2007

1.5M téléchargements/mois

Ateliers  $R^3$  - ggplot2 2 / 22

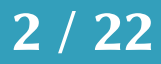

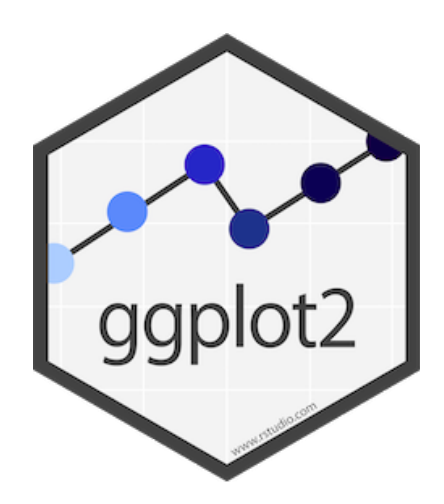

# Pourquoi utiliser ggplot2 ? Faire plus avec moins

```
cols < -c(Adelie = 1, Chinstrap = 2, Gentoo = 3)with(penguins, 
      plot(bill_length_mm, bill_depth_mm, xlab = "Longueur du bec (mm)", 
           ylab = "Profondeur du bec (mm)", 
          pch = 20, col = cols[species])mod <- lm(bill_depth_mm ~ bill_length_mm + species, 
          data = penguins)
xrange <- range(penguins[ ,"bill_length_mm"], na.rm = TRUE)
mod_pred <- expand.grid(species = unique(penguins$species), 
                        bill_length_mm = seq(xrange[1], xrange[2], 1 = 12)mod_pred <- data.frame(mod_pred, 
                       bill_depth_mm = predict(mod, newdata = mod_pred)for ( sp in names(cols) ) { 
  with(subset(mod_pred, species == sp), 
        lines(bill_length_mm, bill_depth_mm, col = cols[species]))
}
```
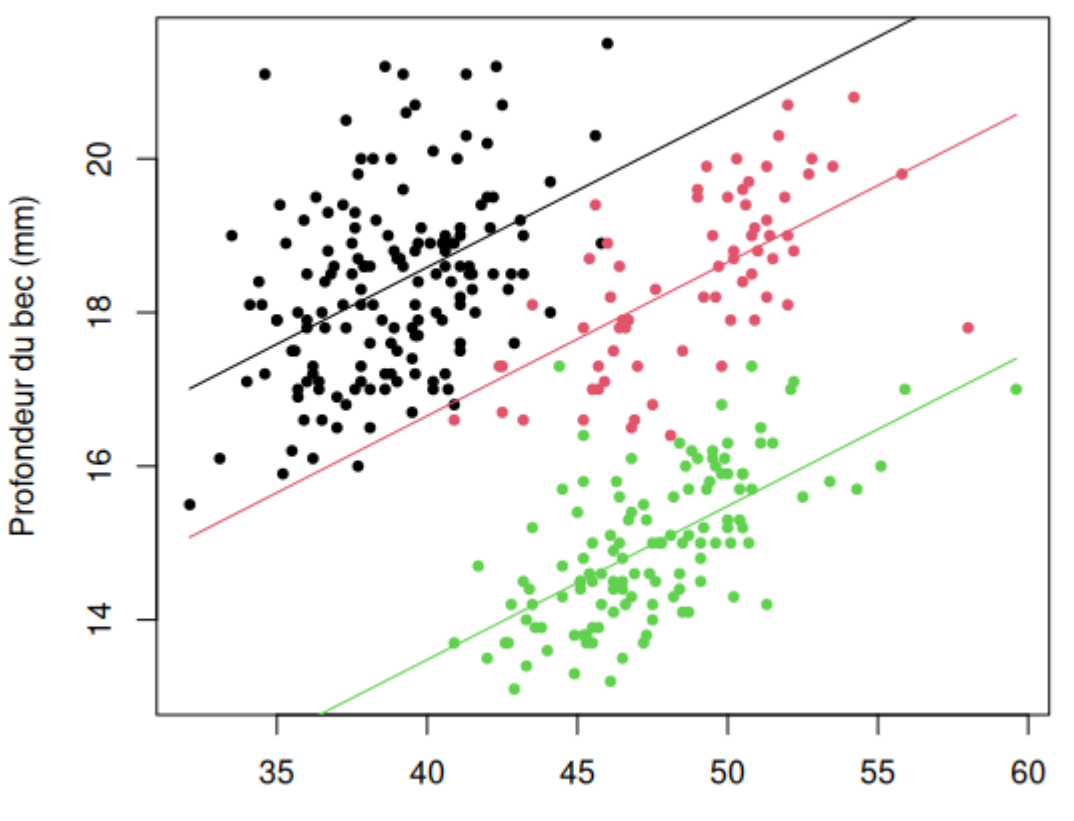

Longueur du bec (mm)

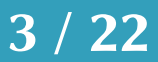

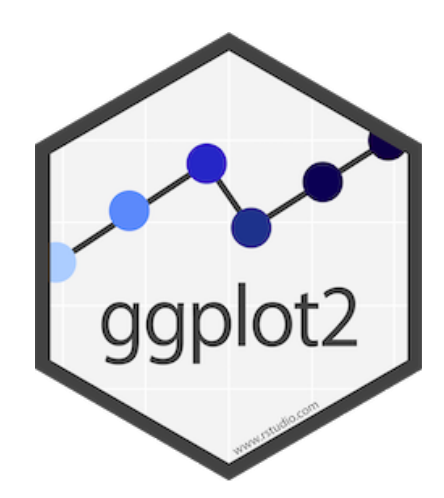

# Pourquoi utiliser ggplot2 ? Faire plus avec moins

```
library(ggplot2)
ggplot(penguins, aes(x = bill_length_mm, y = bill_length_mm)) + geom_point(aes(color = species)) + 
  geom_smooth(aes(color = species), method = lm) +
  labs(x = "Longueur du bec (mm)", y = "Profondeur du bec (mm)")
```
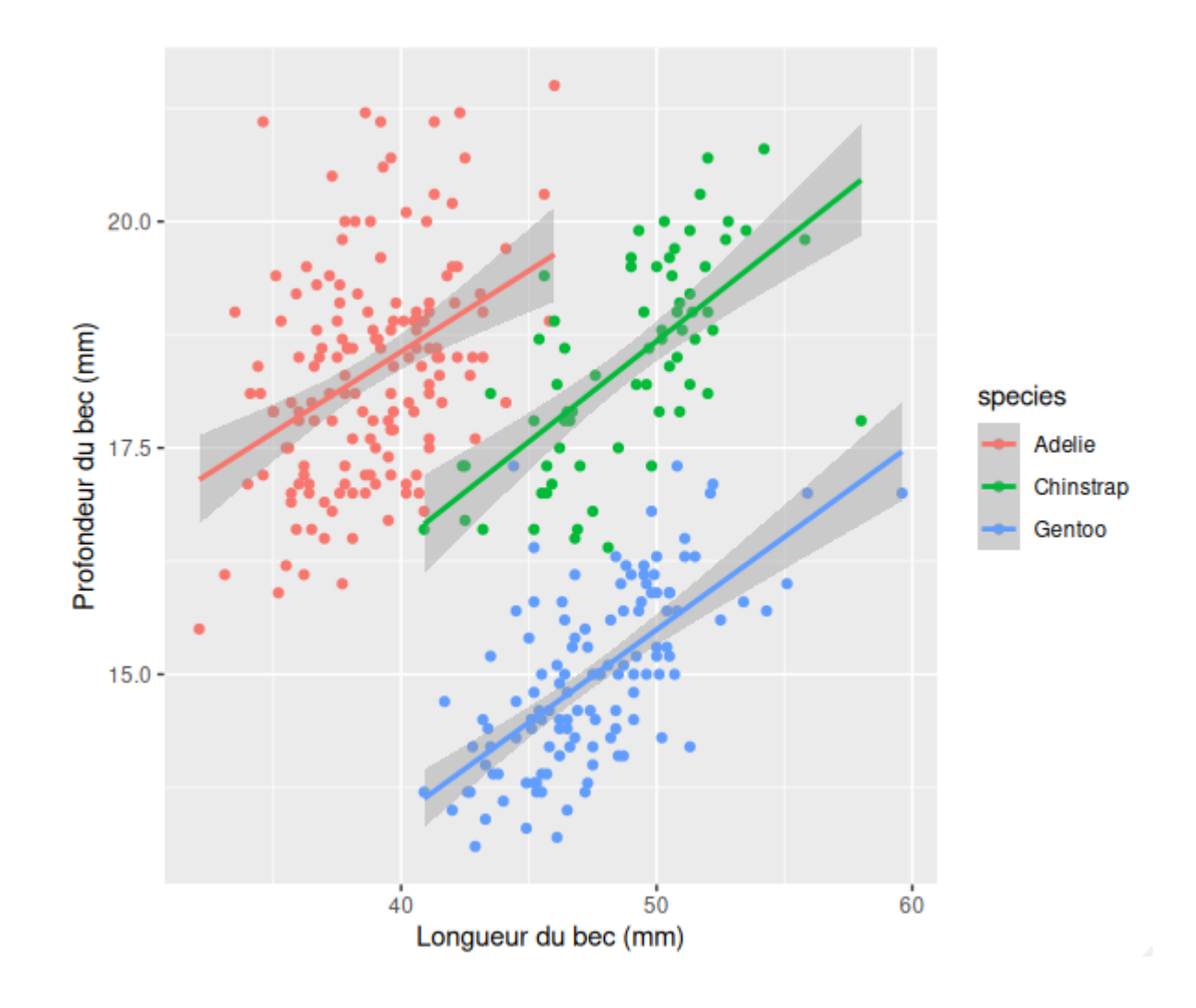

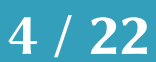

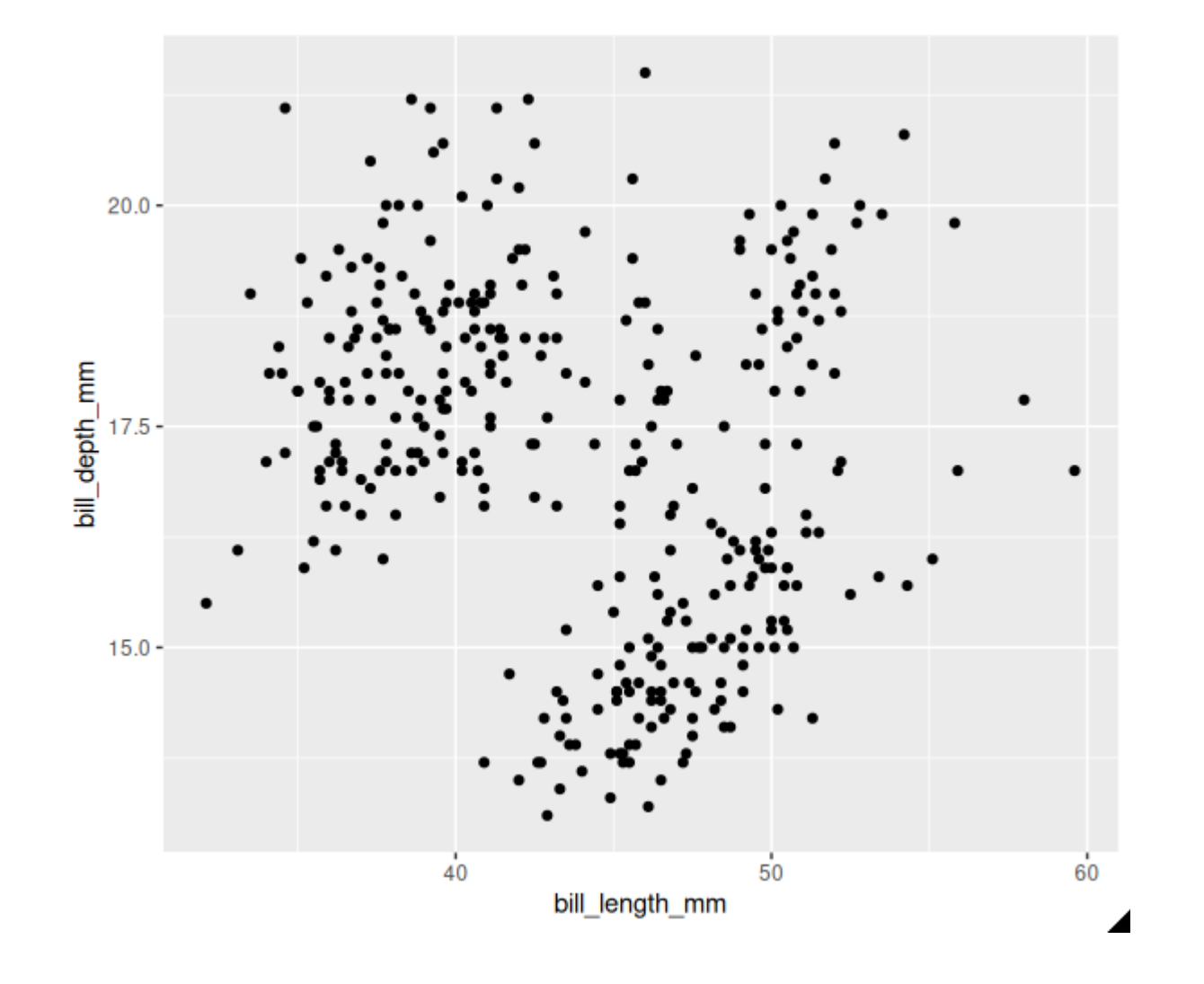

$$
library(ggplot2)
$$
  
ggplot(penguins,  $acs(x = bi1$   
y = bi1

geom\_point()

Ateliers  $R^3$  - ggplot2 5 / 22

ll\_length\_mm, ll\_depth\_mm)) +

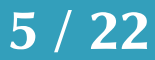

library(ggplot2)  $ggplot(penguins, aes(x = bill_length_m,$  geom\_point(aes(color = species))  $geom\_smooth(aes(color = species), method = lm)$ 

◢

#### Ateliers  $R^3$  - ggplot2 6 / 22

 $y = \text{bill\_depth\_mm}) +$ 

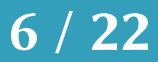

### Un système modulaire

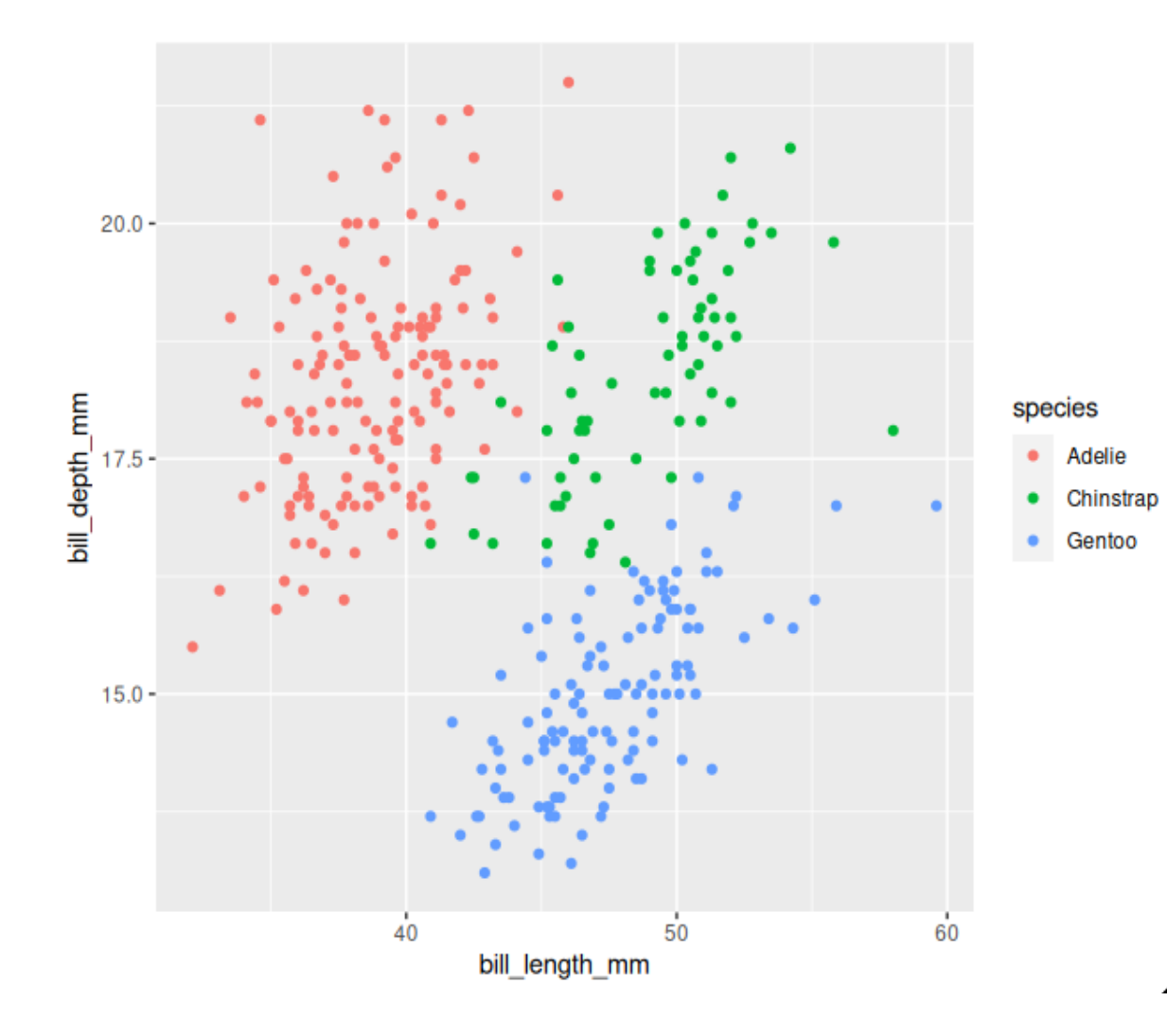

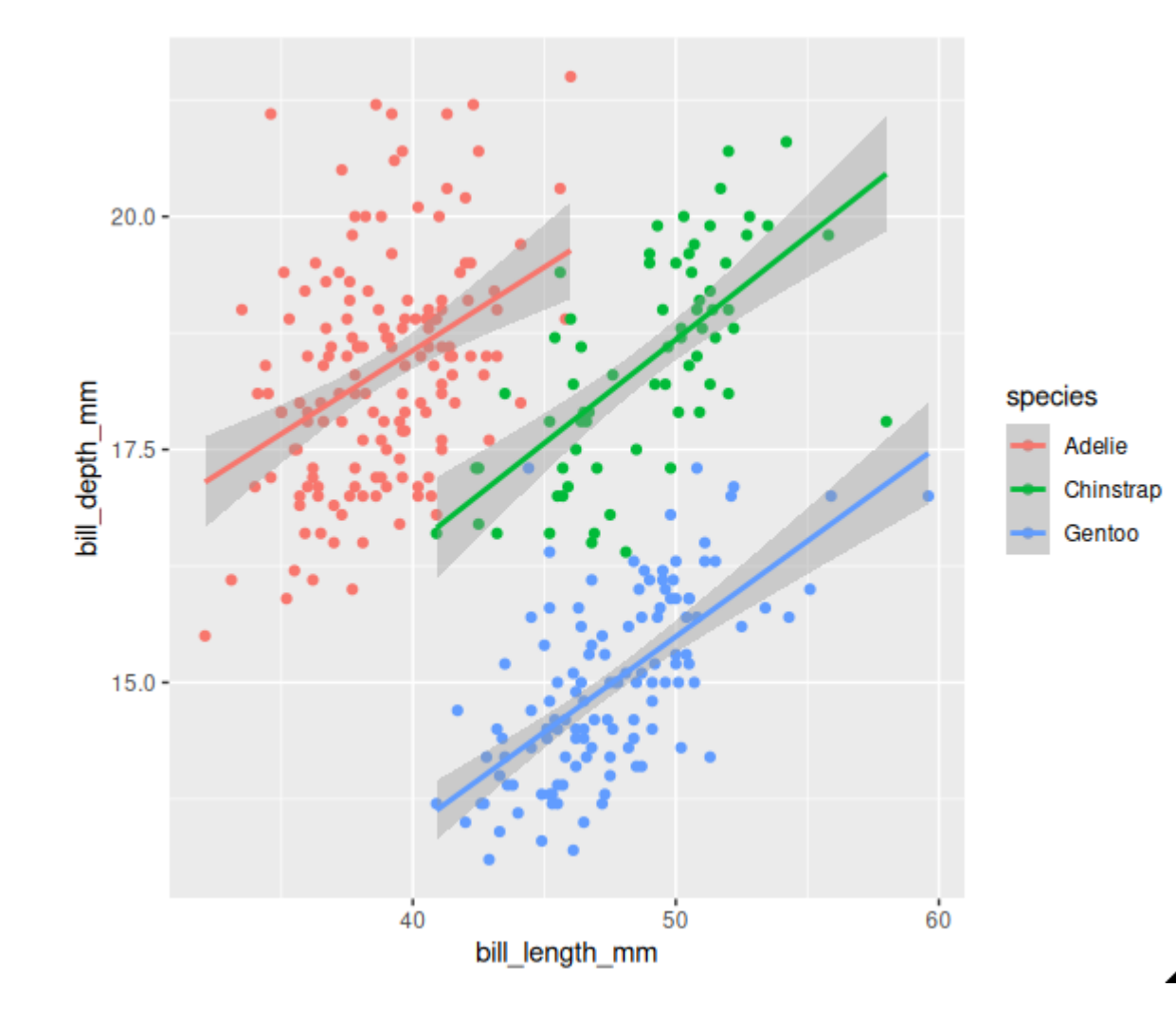

library(ggplot2)  $ggplot(penguins, aes(x = bill_length_m,$  geom\_point(aes(color = species)) geom\_smooth(aes(color = species), method = lm)

Ateliers  $R^3$  - ggplot2 7 / 22

 $y = \text{bill\_depth\_mm}) +$ 

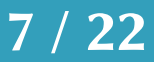

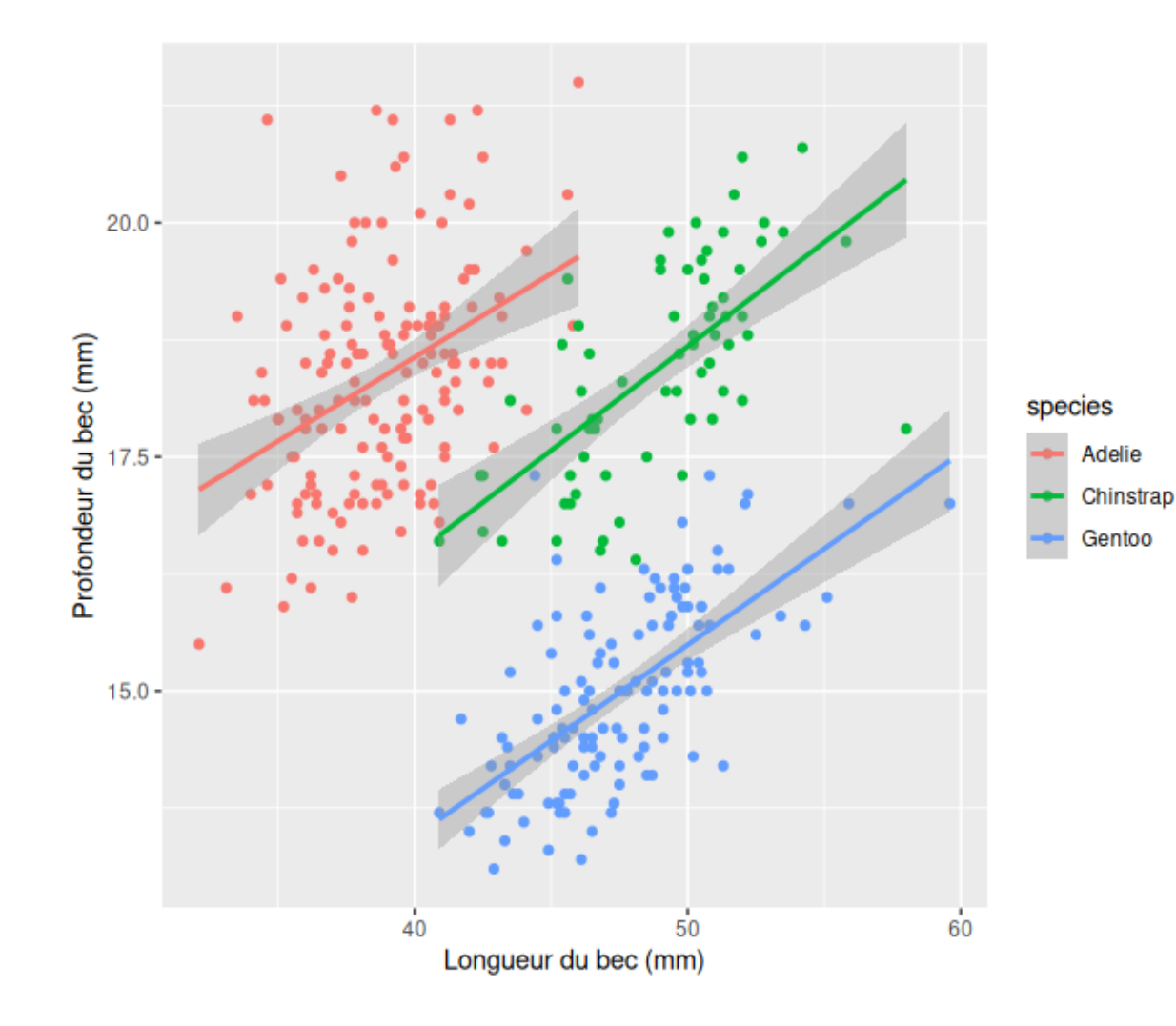

library(ggplot2)  $ggplot(penguins, aes(x = bill_length_m,$  geom\_point(aes(color = species)) geom\_smooth(aes(color = species), method =  $lm$ ) +  $labs(x = "Longueur du bec (mm)",$ y = "Profondeur du bec (mm)") +

Ateliers  $R^3$  - ggplot2 8 / 22

```
y = \text{bill\_depth\_mm}) +
```
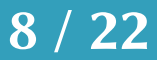

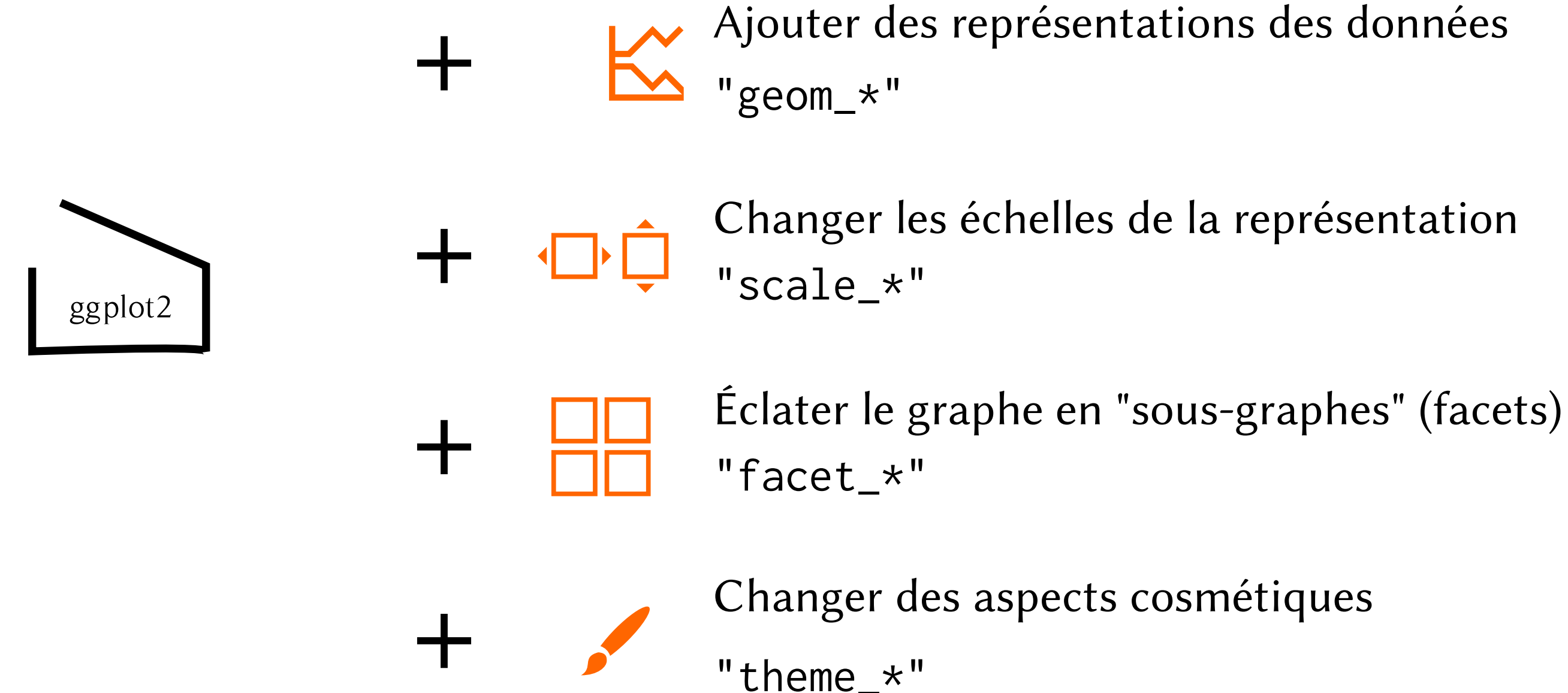

Ateliers  $R^3$  - ggplot2 9 / 22

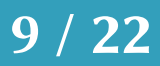

ggplot(mesdonnees) +

# $geom\_point(aes(x = vec_x,$  $y = vec_y$ , color = groups))

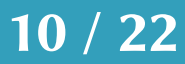

mesdonnees

#### Ateliers  $R^3$  - ggplot2 10 / 22

### Geoms

vec\_x

 $\text{vec\_x}$  vec\_y groups  $0.5$  2.5  $"a"$  $1.2$  3.6 "b"  $2.8 | 6.8 | "c"$ 

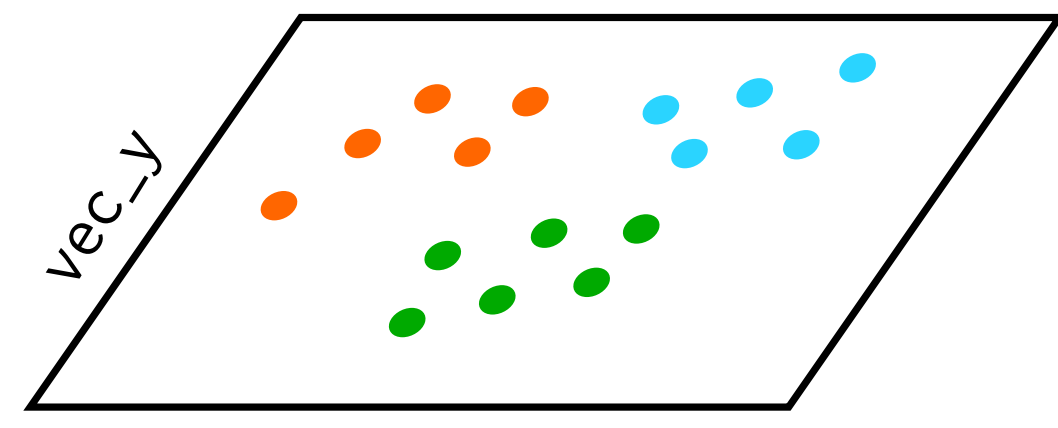

ggplot(mesdonnees) +

 $y = vec_y$ , color = groups))

### Geoms

#### $y = vec_y$ , color = groups))

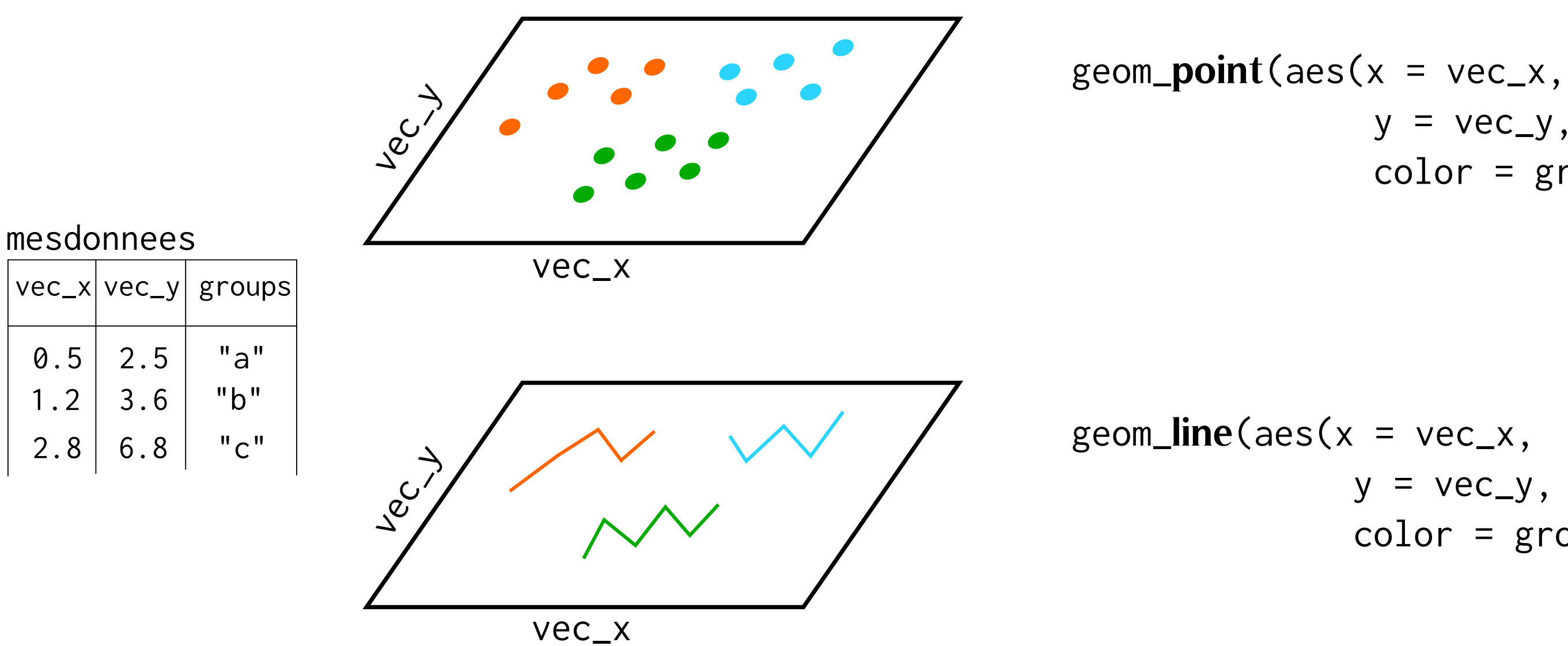

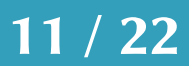

ggplot(mesdonnees) +

 $y = vec_y$ , color = groups))

#### Geoms

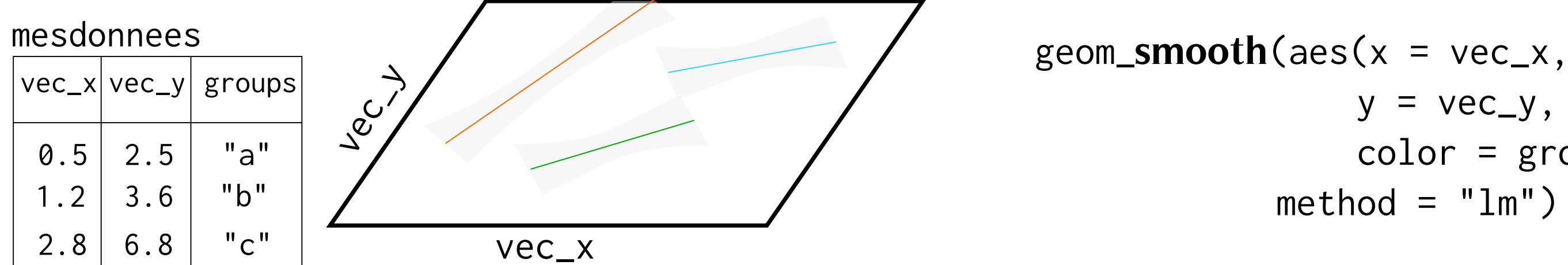

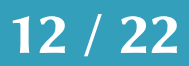

 $y = vec_y$ ,  $color = groups)$ ,

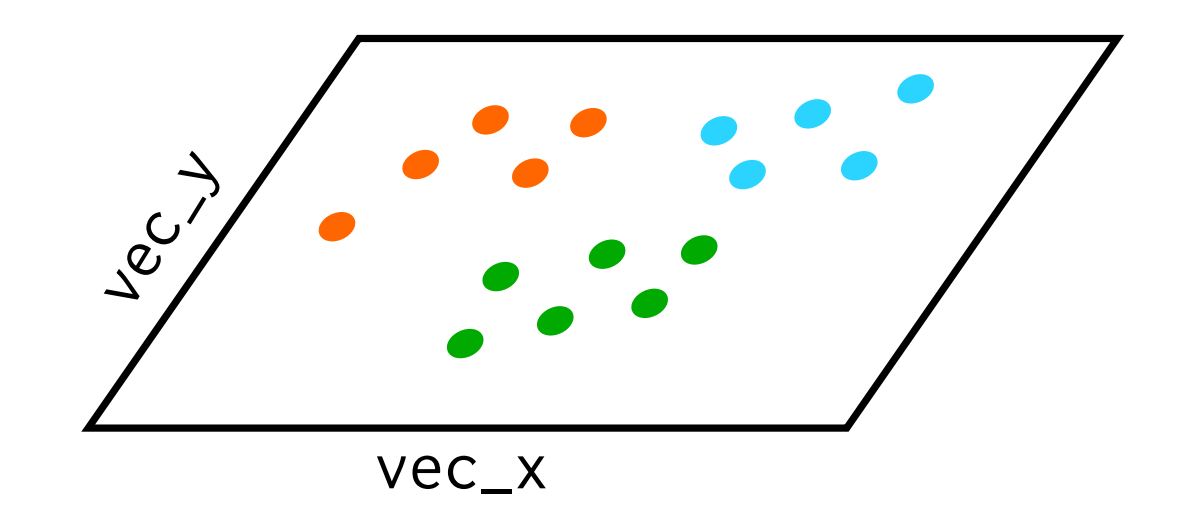

 $geom\_point(aes(x = vec_x,$ 

- #> Horst AM, Hill AP, Gorman KB (2020). palmerpenguins: Palmer
- #> Archipelago (Antarctica) penguin data. R package version 0.1.0.
- #> https://allisonhorst.github.io/palmerpenguins/. doi:
- #> 10.5281/zenodo.3960218.

https://github.com/allisonhorst/palmerpenguins

# library(palmerpenguins)

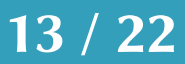

# Relation entre longueur et profondeur du bec

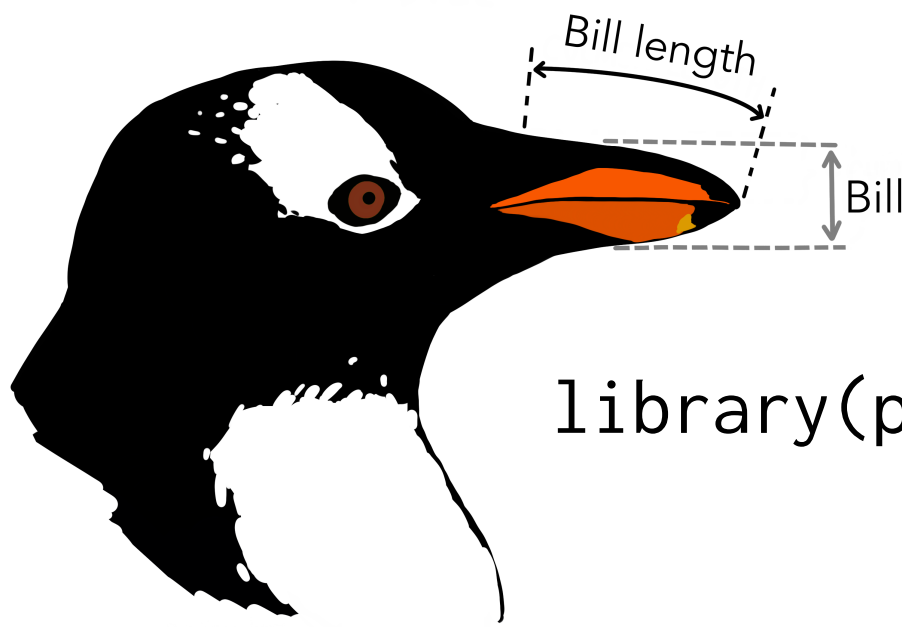

 $[$ Bill depth

# Geoms: en pratique

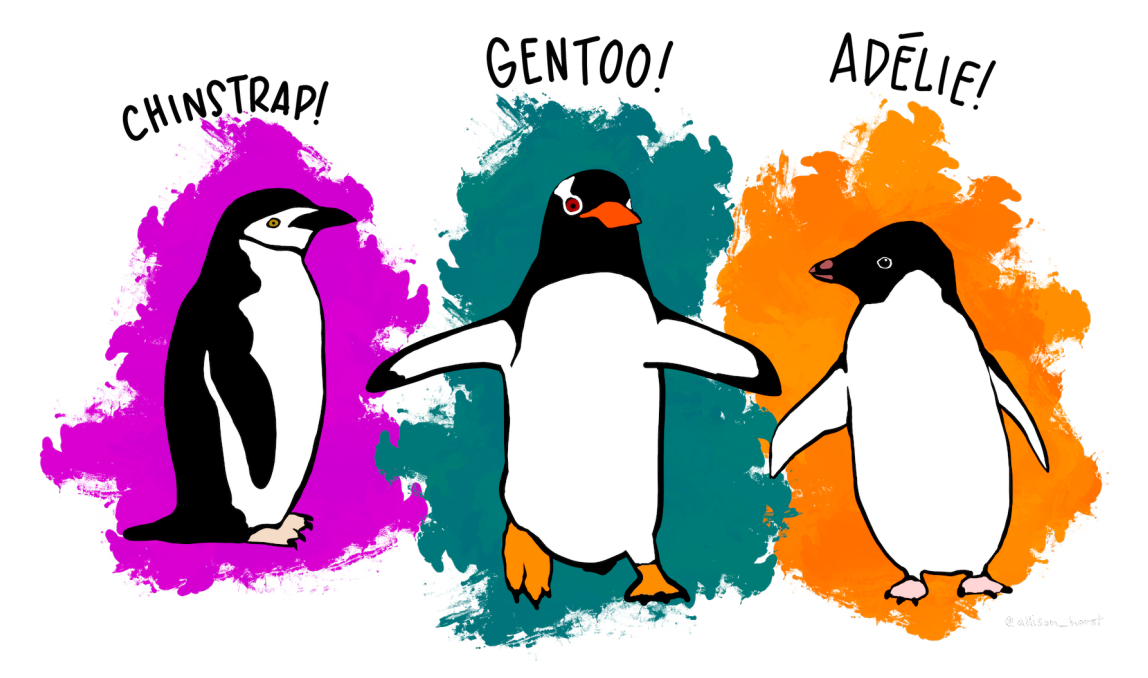

Scales: en pratique

Pour les axes d'un graphique:

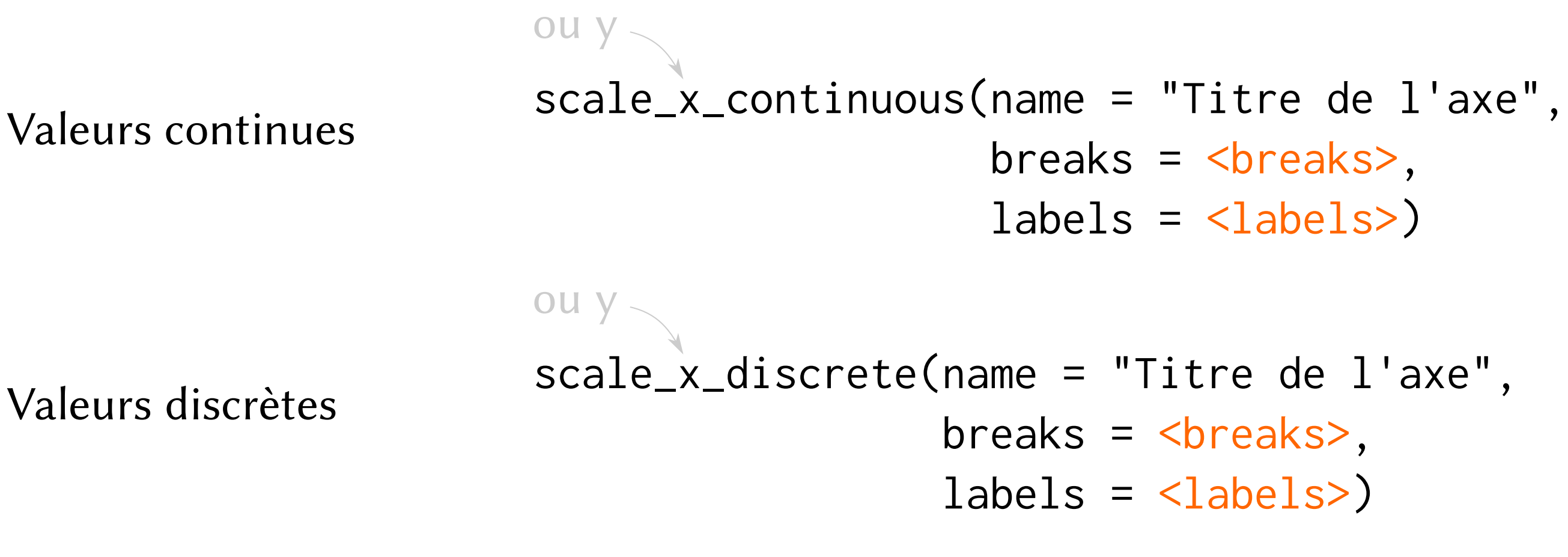

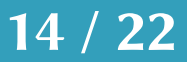

Scales: en pratique

Pour les couleurs sur un graphique:

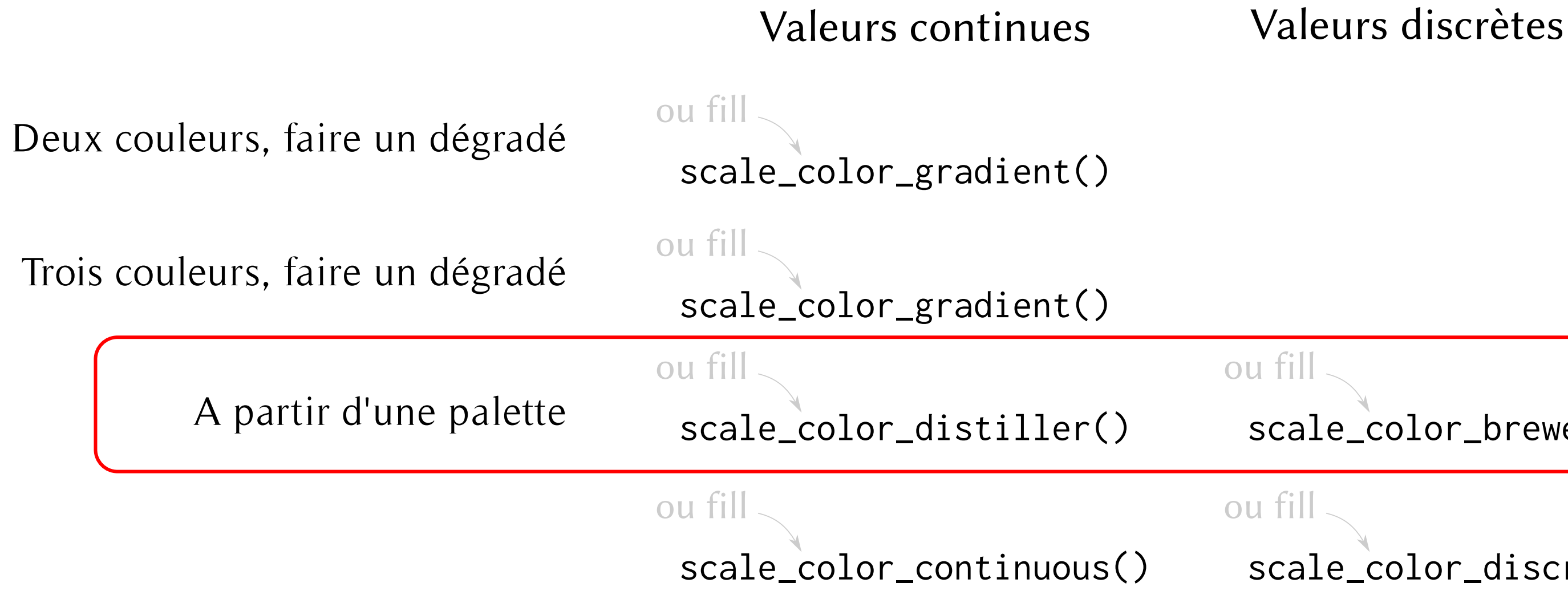

# scale\_color\_discrete()

![](_page_14_Picture_7.jpeg)

### scale\_color\_brewer()

![](_page_15_Figure_0.jpeg)

Valeurs continues

### scale\_color\_distiller(palette = "RdBu")

Valeurs discrètes

Ateliers  $R^3$  - ggplot2 16 / 22

#### scale\_color\_brewer(palette = "RdBu")

![](_page_15_Picture_7.jpeg)

Facets: des "sous-graphes"

# ggplot(mesdonnees) +

- 
- color = groups))

![](_page_16_Picture_7.jpeg)

![](_page_16_Picture_2.jpeg)

 $geom\_point(aes(x = vec_x,$  $y = vec_y$ ,

Facets: des "sous-graphes"

## ggplot(mesdonnees) +

![](_page_17_Figure_2.jpeg)

Ateliers  $R^3$  - ggplot2 18 / 22

# $color = groups)$  +

![](_page_17_Picture_7.jpeg)

## Thèmes

![](_page_18_Figure_1.jpeg)

 $20.0$ du bec (mm) Profondeur  $15.0$ 

### Ateliers  $R^3$  - ggplot2 19 / 22

#### + theme\_minimal()

![](_page_18_Figure_5.jpeg)

![](_page_18_Picture_6.jpeg)

A l'aide !

# https://www.r-graph-gallery.com/

![](_page_19_Figure_2.jpeg)

Ateliers  $R^3$  - ggplot2 20 / 22

![](_page_19_Picture_4.jpeg)

A l'aide !

# https://shiny.mbb.univ-montp2.fr/ggplothelper/ Paquet esquisse : https://dreamrs.github.io/esquisse/index.html

ggplot helper whith esquisse package as a Shiny module

![](_page_20_Figure_3.jpeg)

Ateliers  $R^3$  - ggplot2 21 / 22

![](_page_20_Picture_5.jpeg)

Recap:

# Atelier: jeudi 5 novembre, 14h ! Tous les exercices et infos sur https://rrr.mbb.cnrs.fr

Ateliers  $R^3$  - R, la performance 22 / 22

![](_page_21_Picture_6.jpeg)

- ggplot2: geoms, scales, facets, themes
- comment chercher de l'aide